www.doanalytics.net

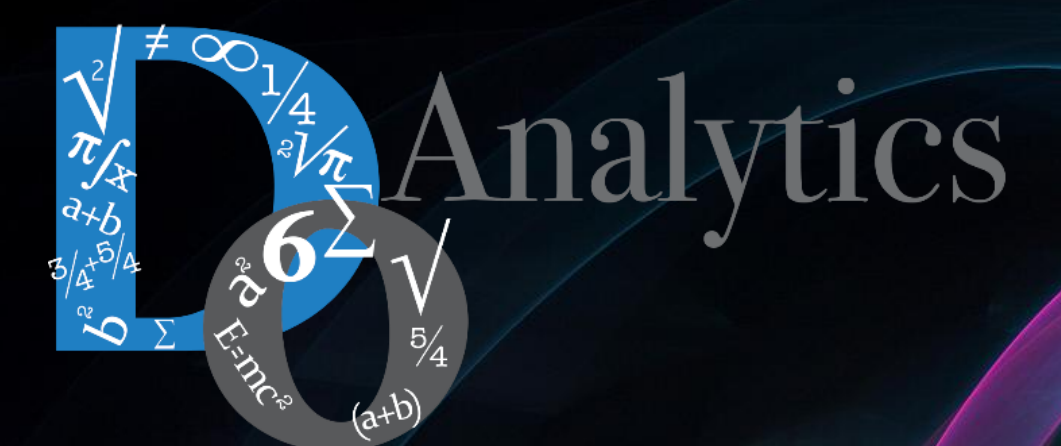

# **Think the model and**

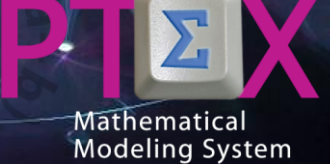

**will make the software for you**

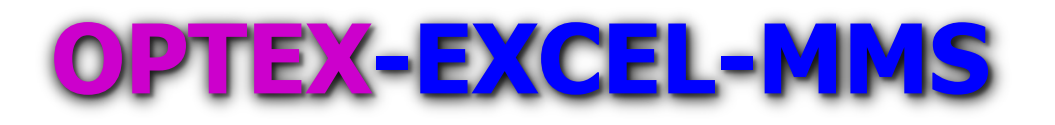

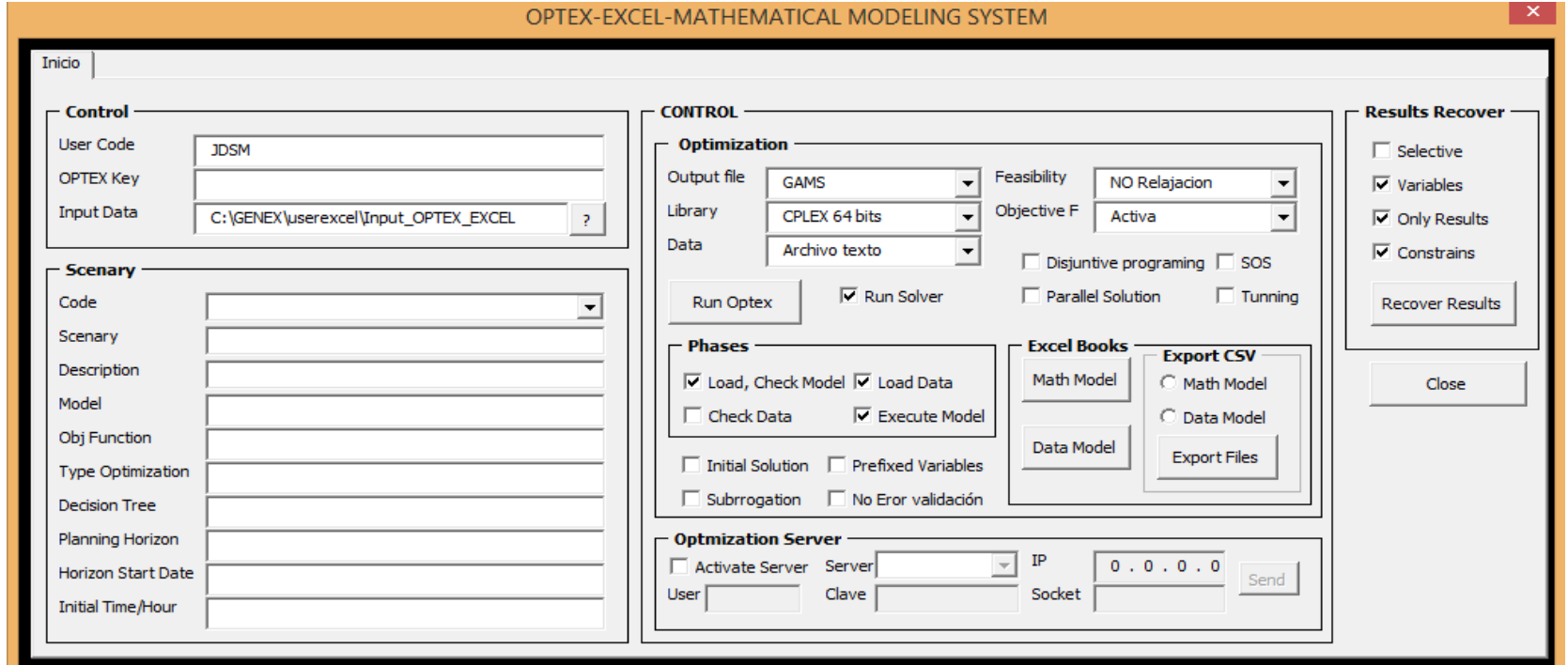

### **VBA APPLICATION THAT CONNECTS EXCEL WITH OPTEX**

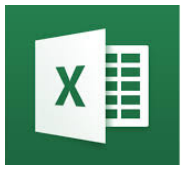

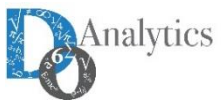

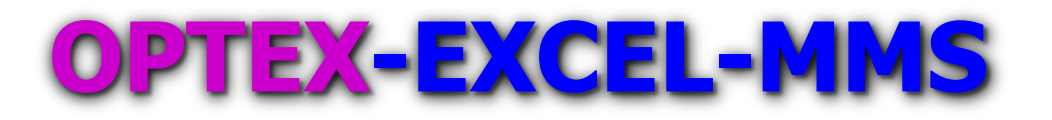

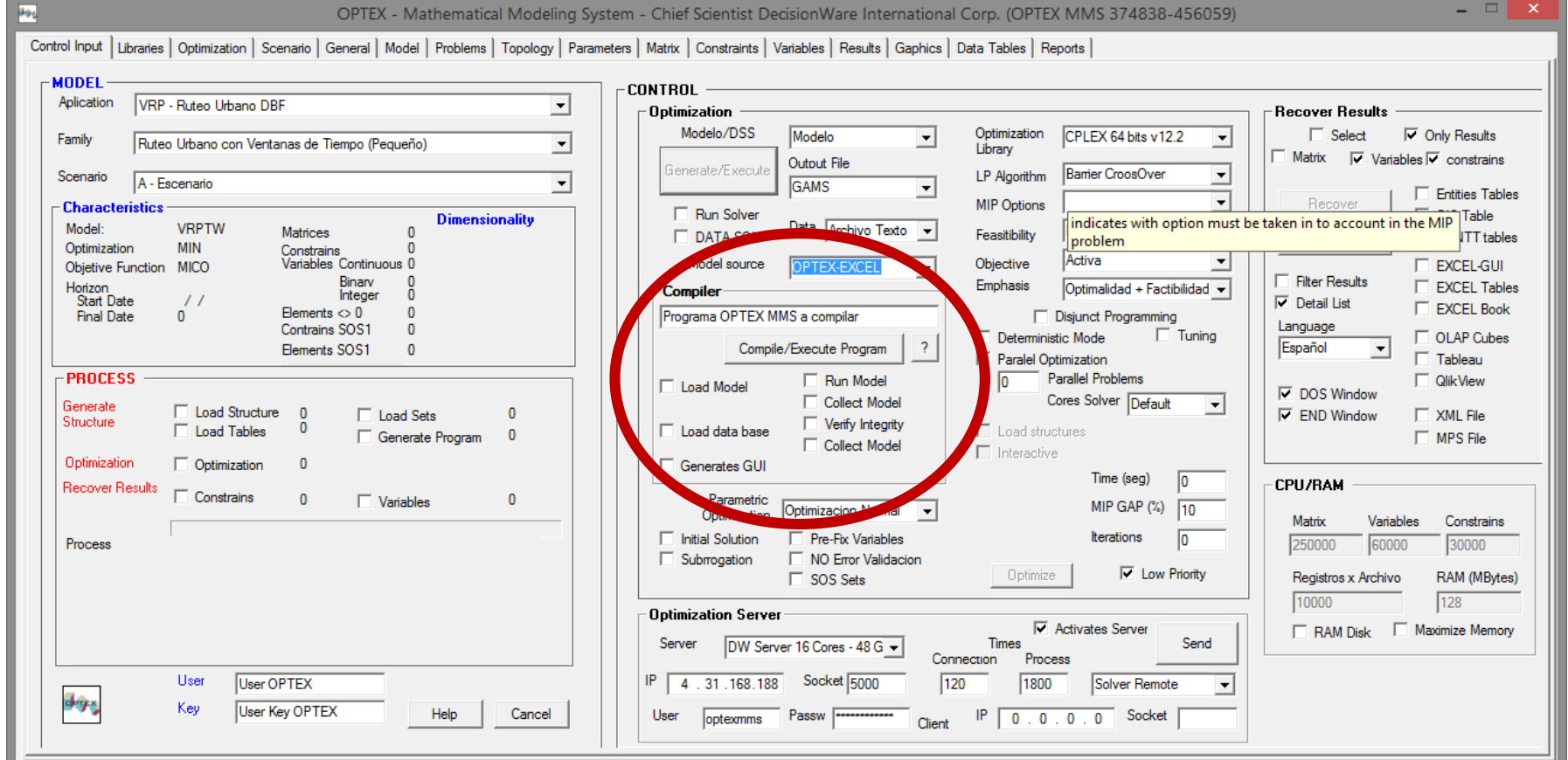

### **CONTROL FROM OPTEX INTERACTIVE SOLVER**

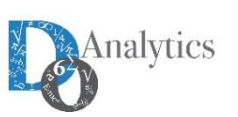

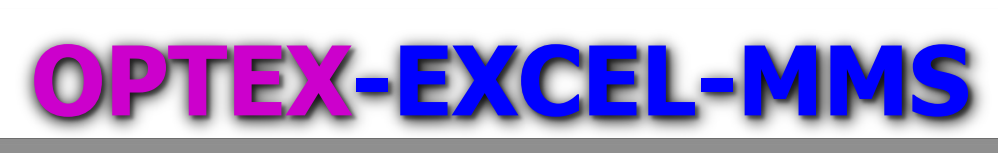

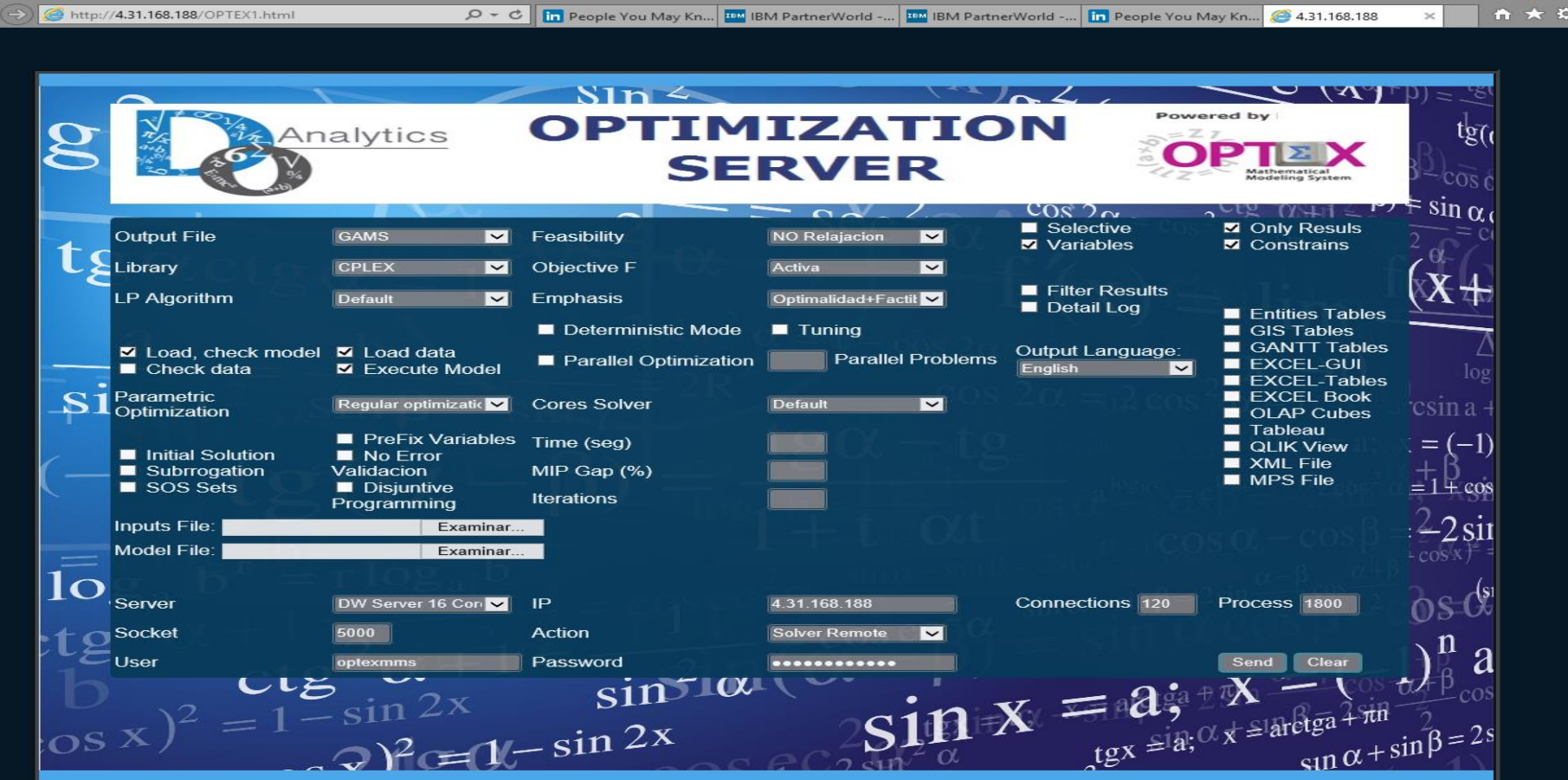

### **CONTROL FROM A WEB PAGE**

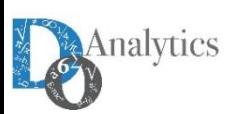

 $\epsilon$ 

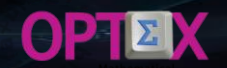

#### **REAL WORLD**

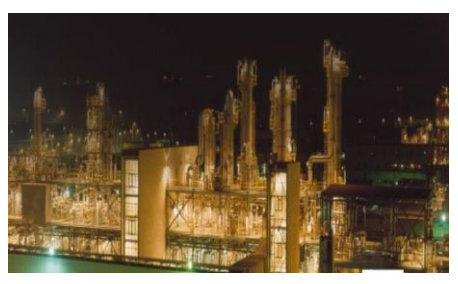

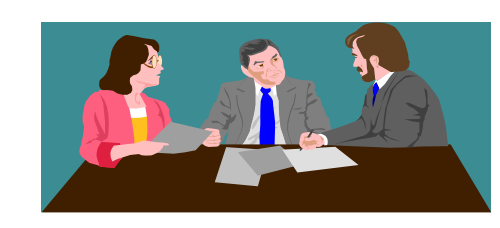

#### **DECISION MAKERS**

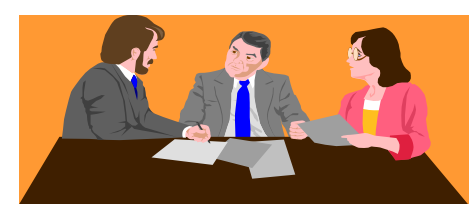

#### **MODELERS**

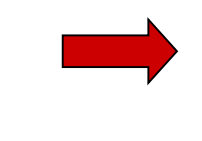

#### **ALGEBRAIC MODEL**

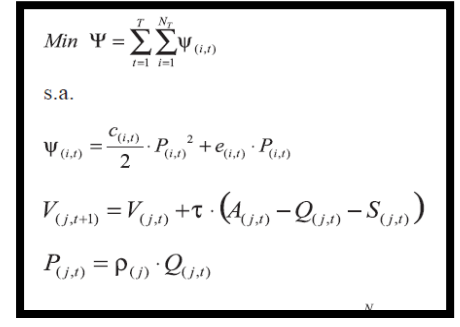

## **DEVELOPING MATHEMATICAL MODELS**

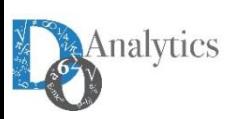

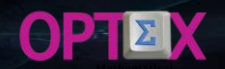

#### **REAL WORLD**

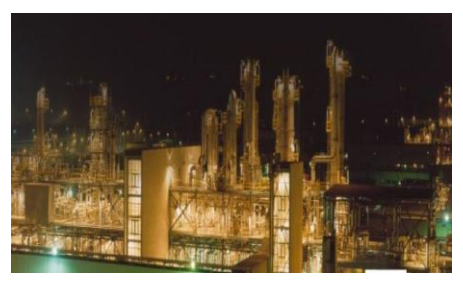

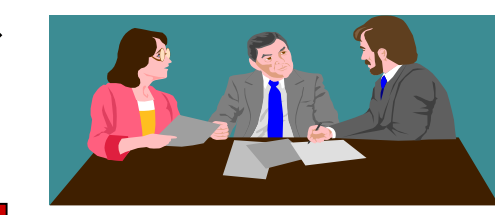

**DECISION MAKERS**

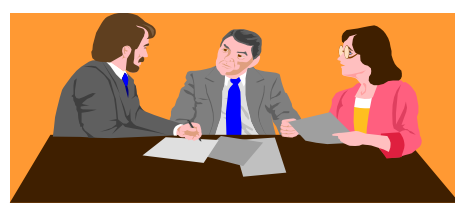

**MODELERS**

### **DEVELOPING MATHEMATICAL MODELS**

**TRADITIONAL WAY**

**OPTIMIZATION TECHNOLOGY**

#### **DATA MODEL**

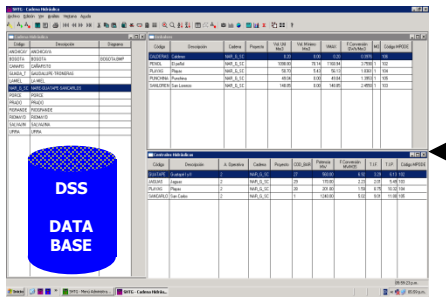

#### **ALGEBRAIC MODEL**

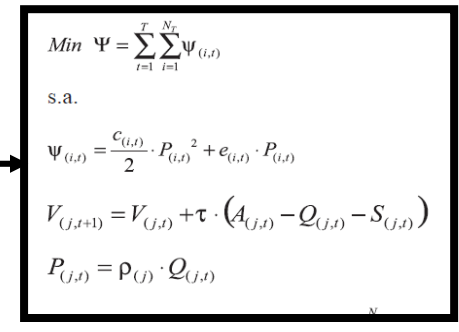

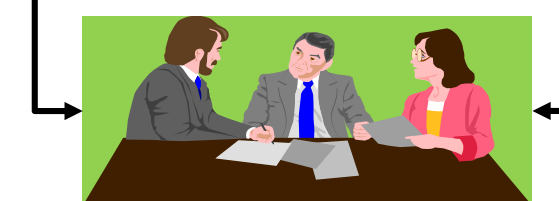

**PROGRAMMERS**

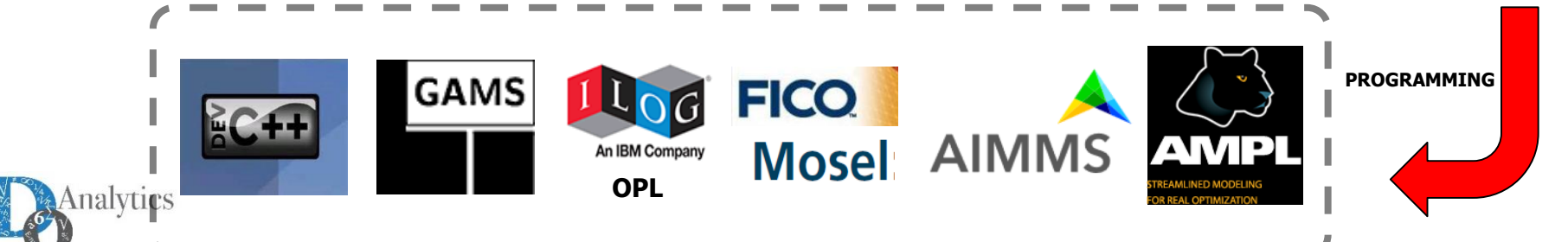

**REAL WORLD DECISION MAKERS**

> **DEVELOPING MATHEMATICAL MODELS**

### **OPTEX WAY**

Analytics

## IZX Mathematical Modeling System

**MODELERS**

**CODE GENERATION** **FILLING THE BLANKS**

Л

## **OPTIMIZATION TECHNOLOGY**

**GAMS** 

# An IBM Company **OPL**

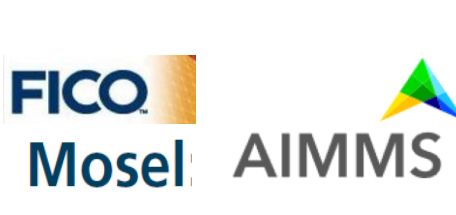

#### **DATA MODEL**

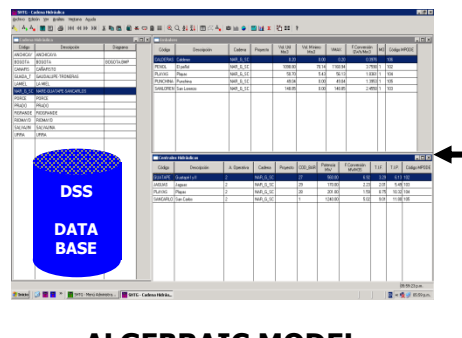

#### **ALGEBRAIC MODEL**

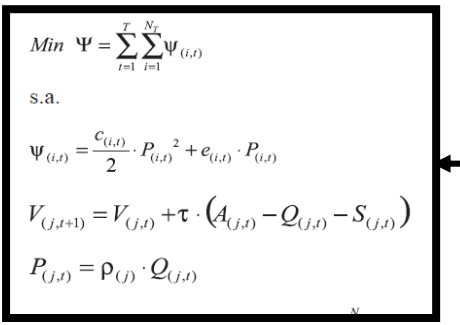

#### **DATA MODEL**

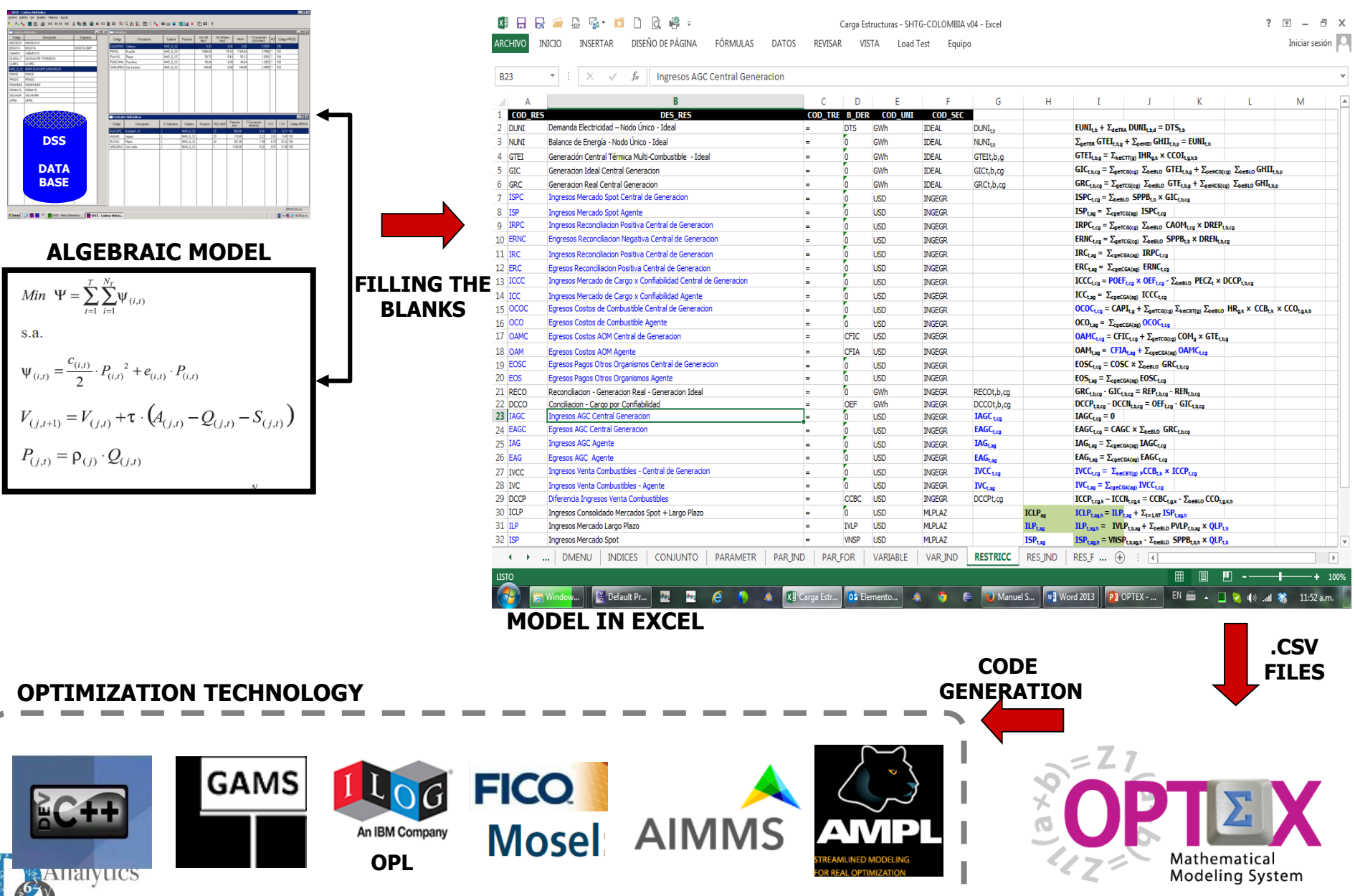

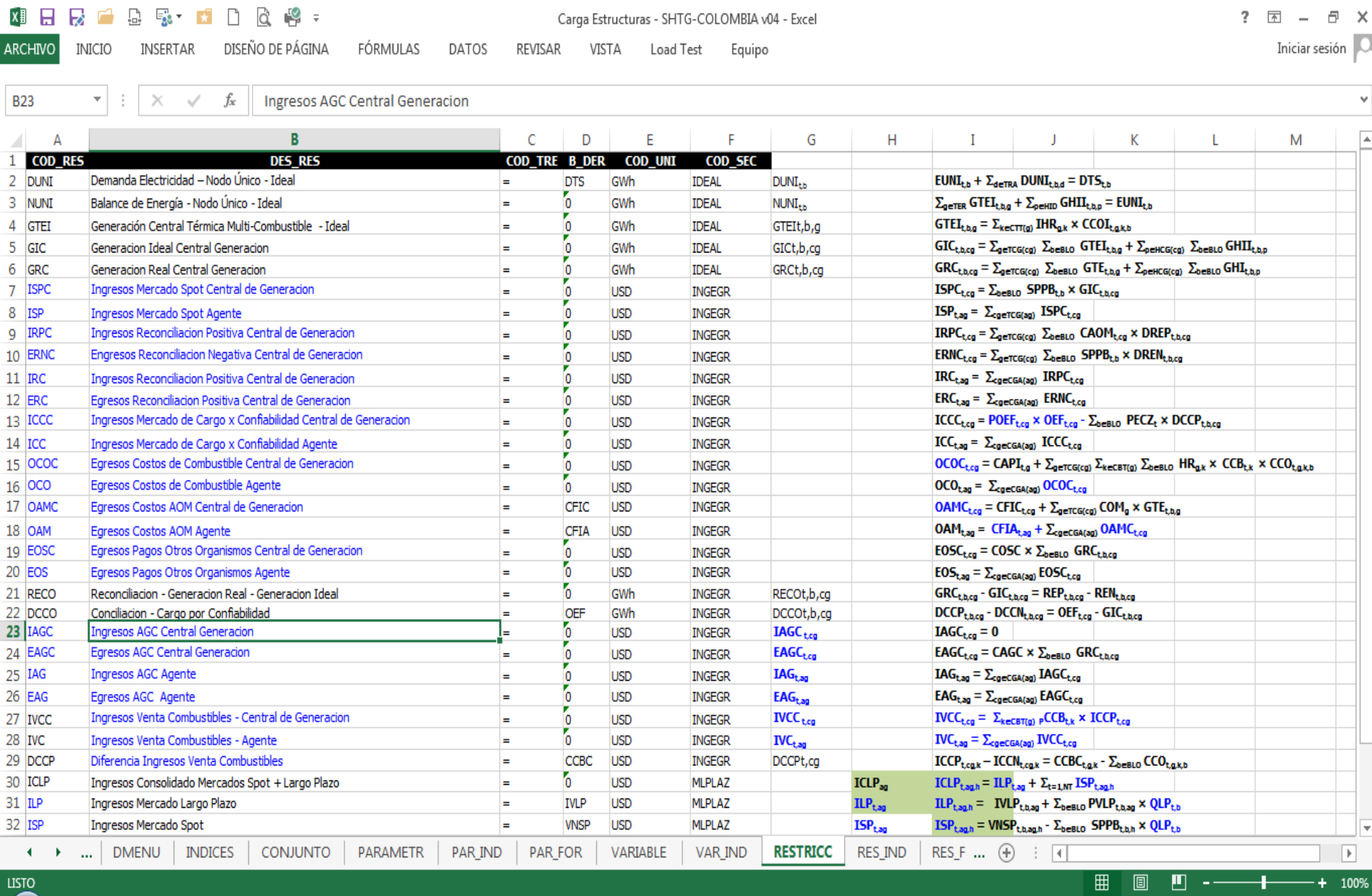

**TEM** 

 $\mathbf{H}$  $\left( \bullet \right)$ 

**N** OPTEX - TECNOL...

**N** Load OPTEX

 $\frac{y}{6}$ 

 $\frac{3\gamma_1}{2}$ 

 $\frac{1}{2} \frac{1}{2} \frac{1}{2}$ 

 $\epsilon$ 

 $\bullet$ 

 $\bullet$ 

 $\mathbf{X}$   $\mathbf{F}$  Carga Estructuras...

02 Elementos envia...

 $\bullet$ 

P3 OPTEX - Presenta...

 $EN \stackrel{\frown}{\equiv}$  4 (a) all  $\blacktriangleright$   $\clubsuit$  12:37 a.m.

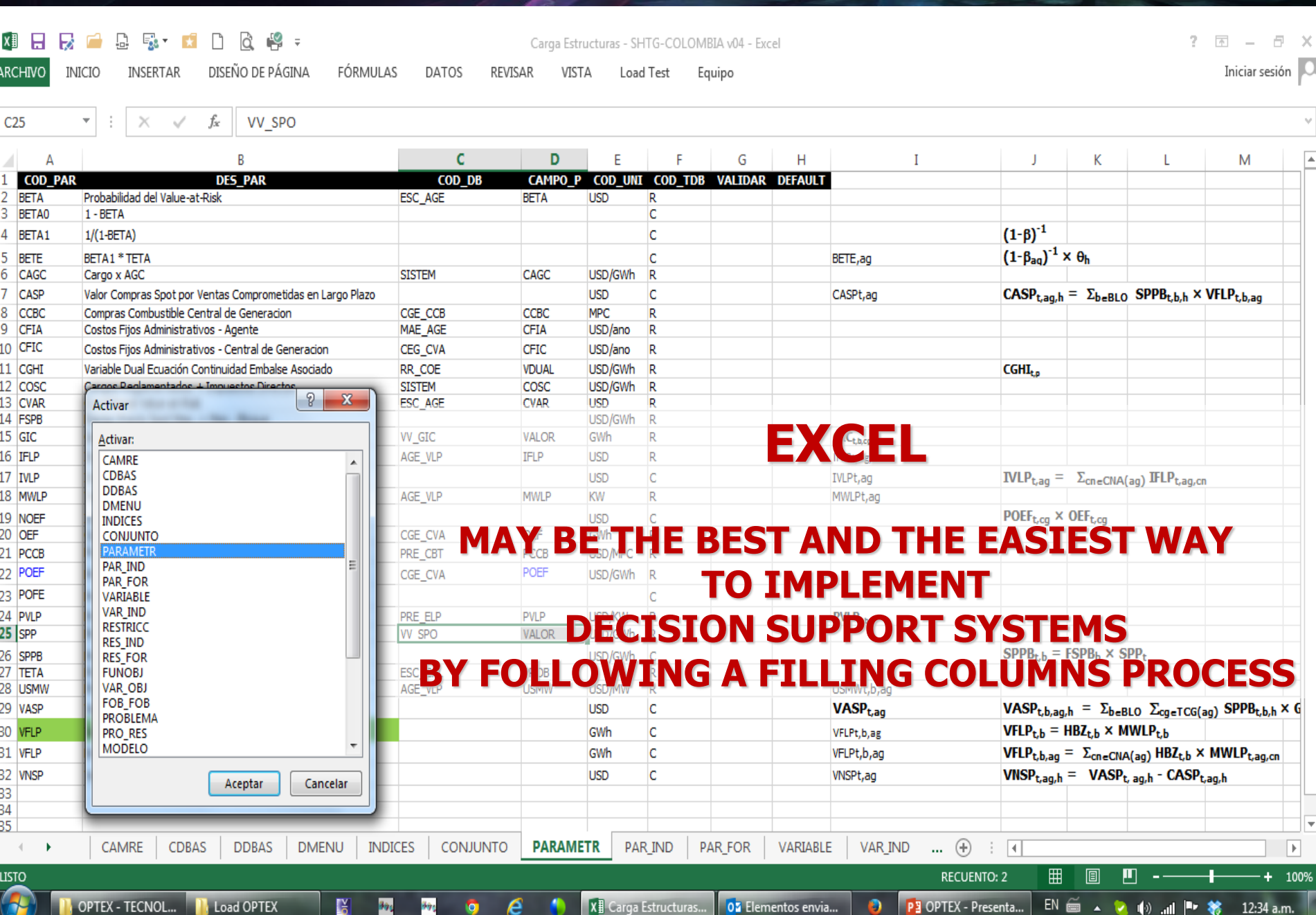

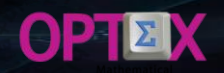

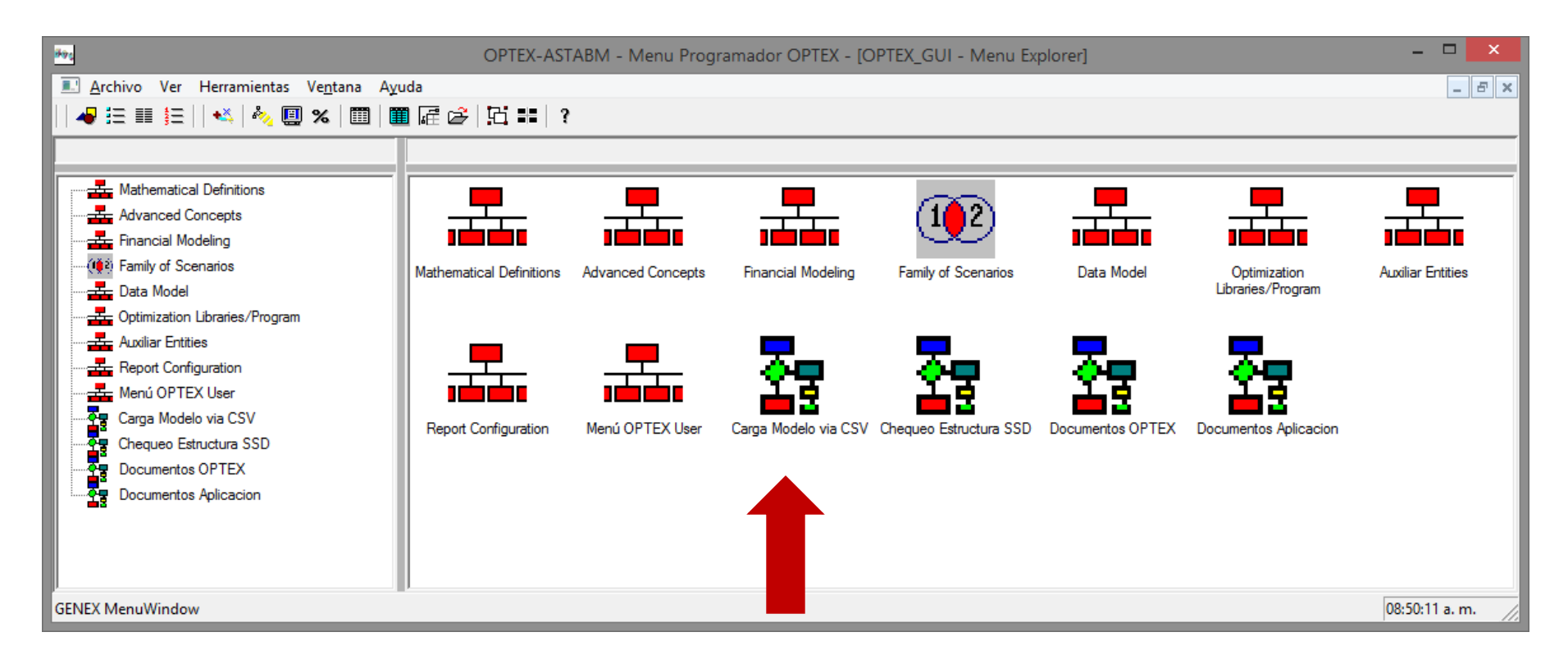

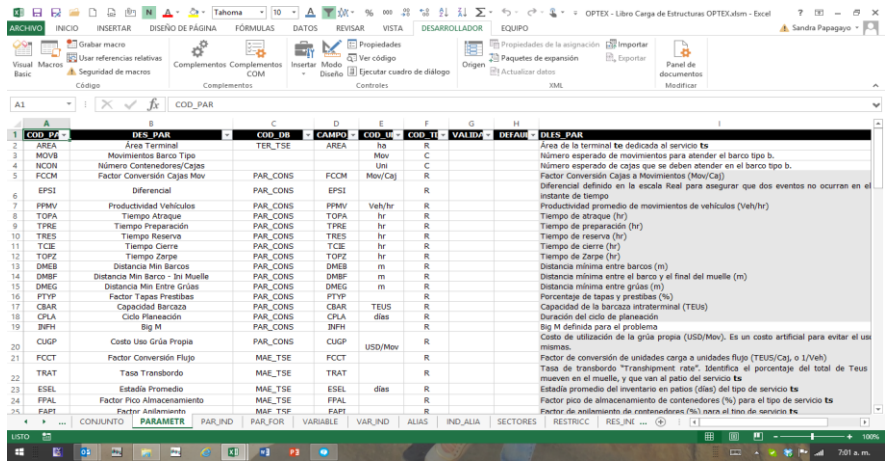

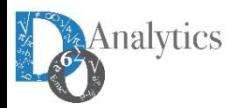

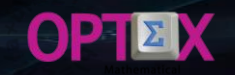

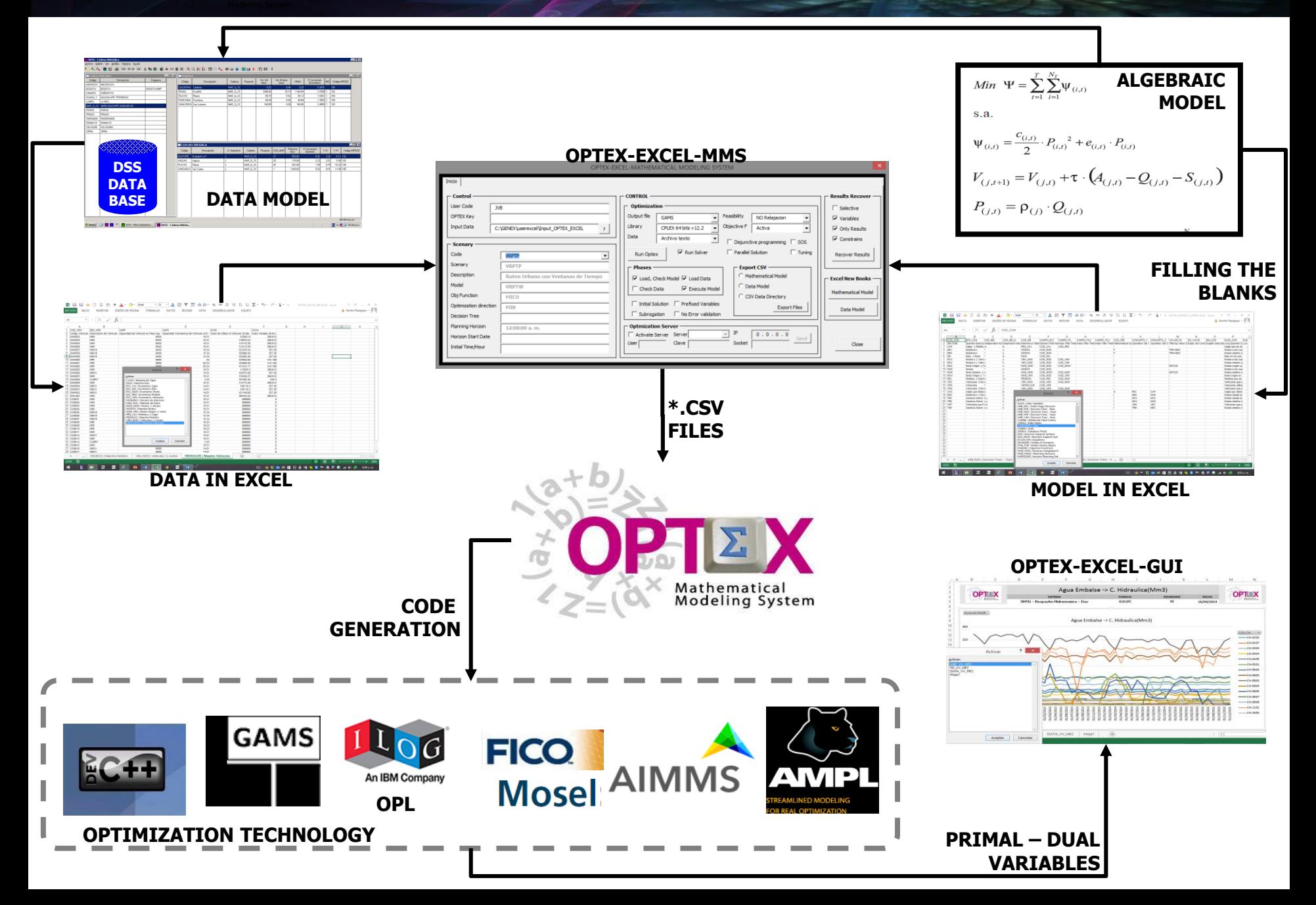

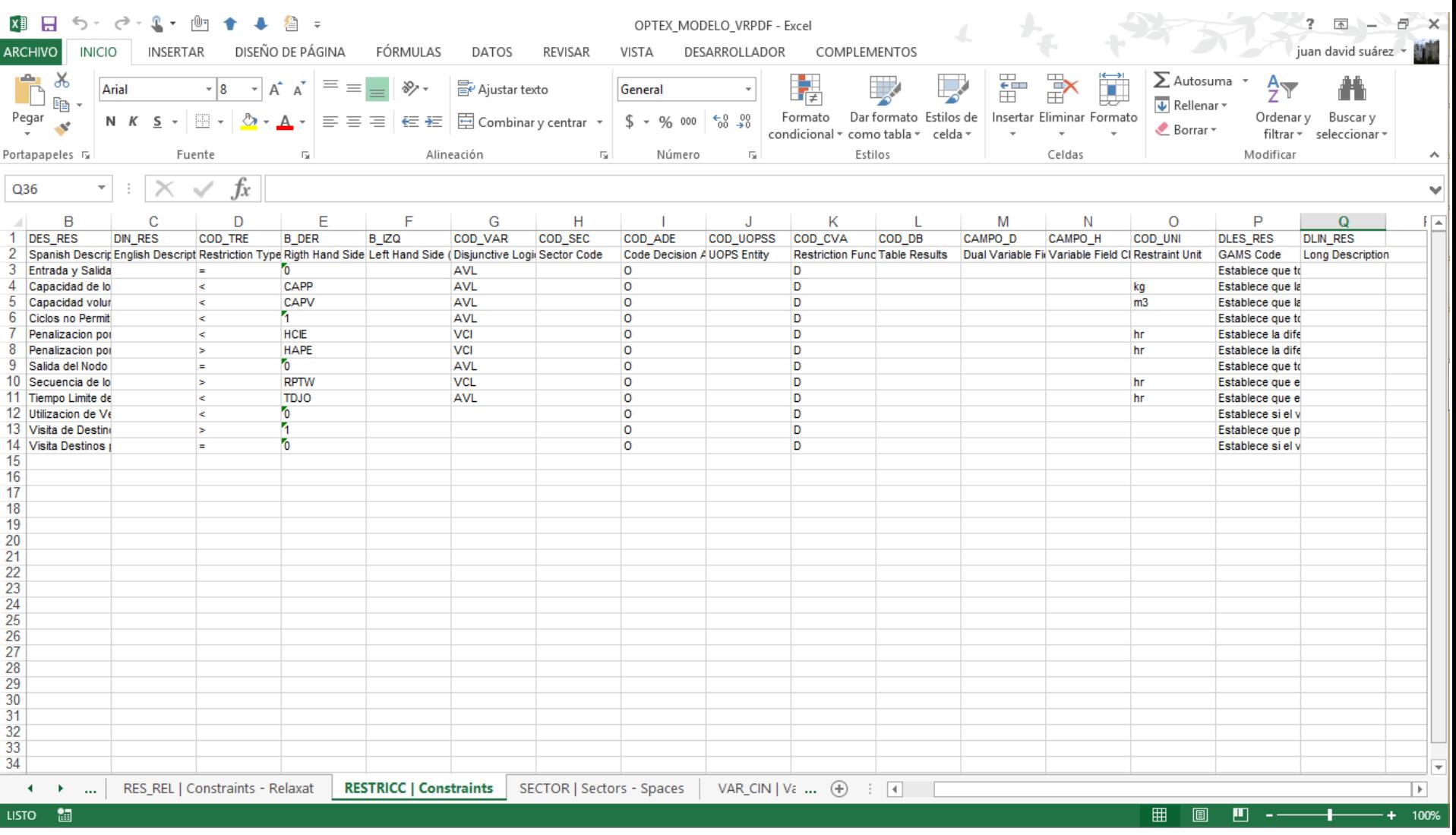

#### **ALL YOUR MODELING USING EXCEL SPREADSHEETS, HERE YOU CAN TAKE A LOOK TO THE CONSTRAINS OF THE MODEL.**

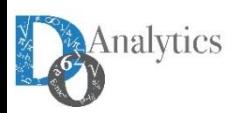

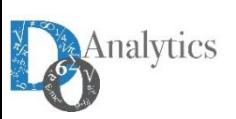

#### **FILL YOUR MODEL DATA IN EXCEL SPREADSHEETS, YOU'LL HAVE ALL YOUR MODEL INFORMATION IN AN ORGANIZED WAY.**

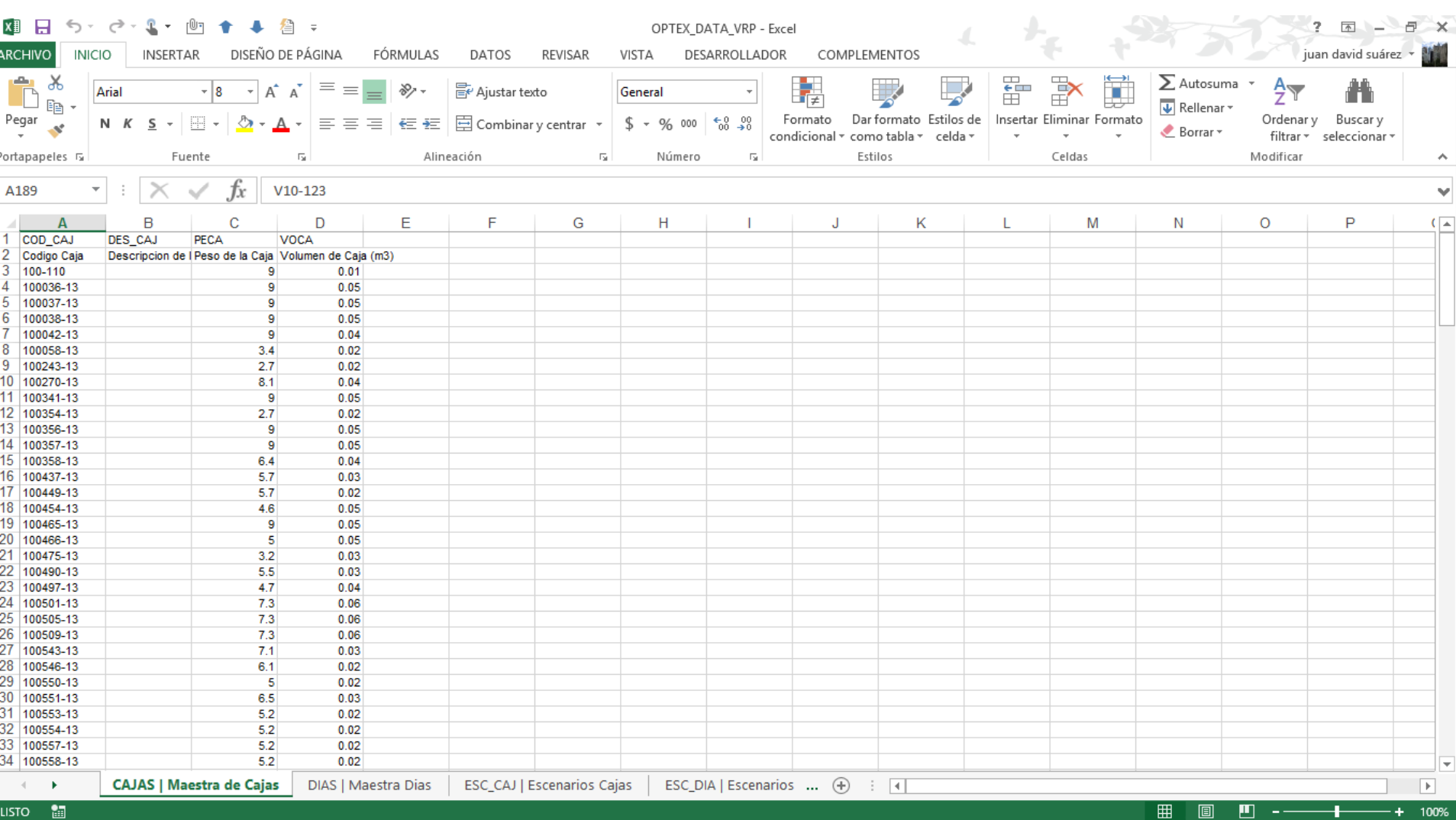

#### **FROM TWO SIMPLE WORKBOOKS TO A COMPLETE INFORMATION SYSTEM. YOU WON'T EVEN NOTICE WHEN IT HAPPENED.**

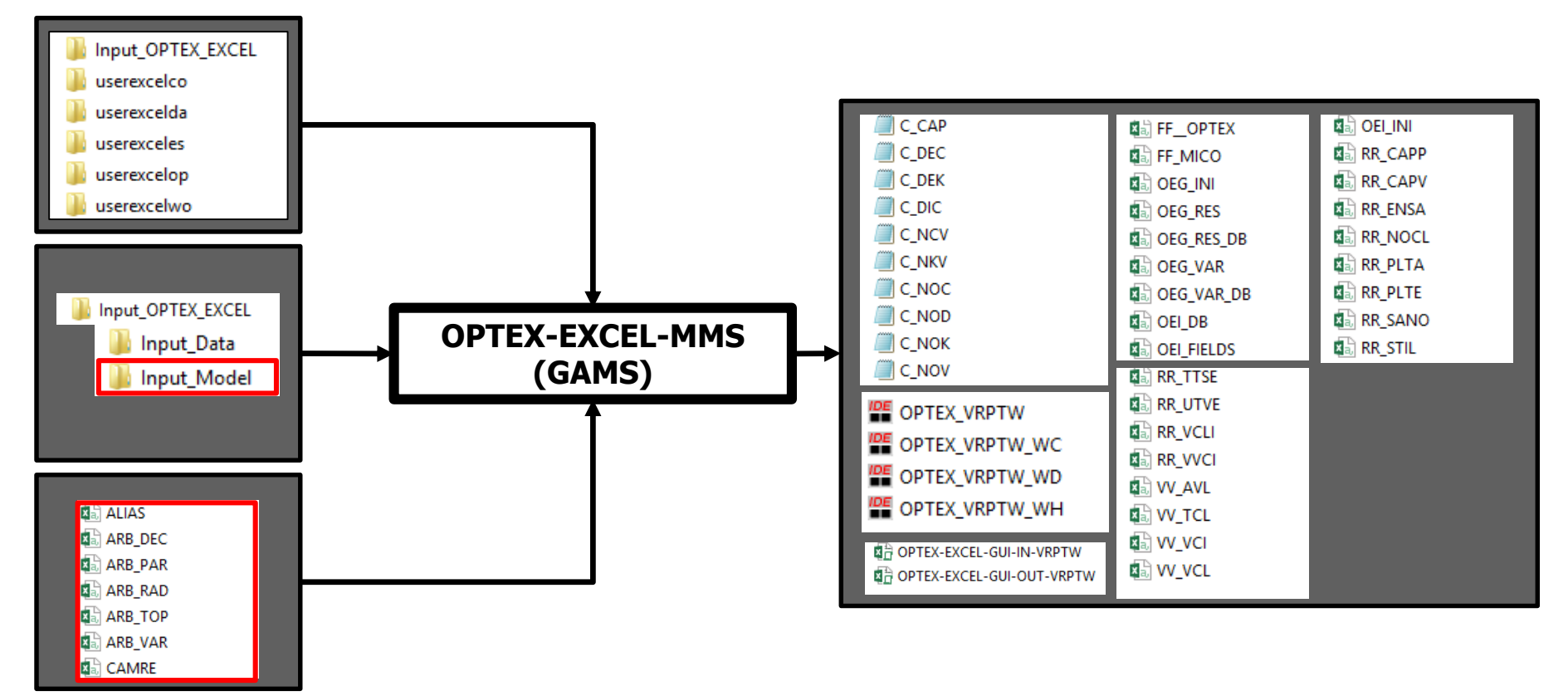

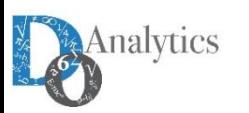

**OPTEX** 

#### **YOU CAN CHECK ALL THE VALUES FOR YOUR DECISION VARIABLES AND CONSTRAIN IN INDEPENDENT FILES.**

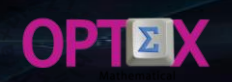

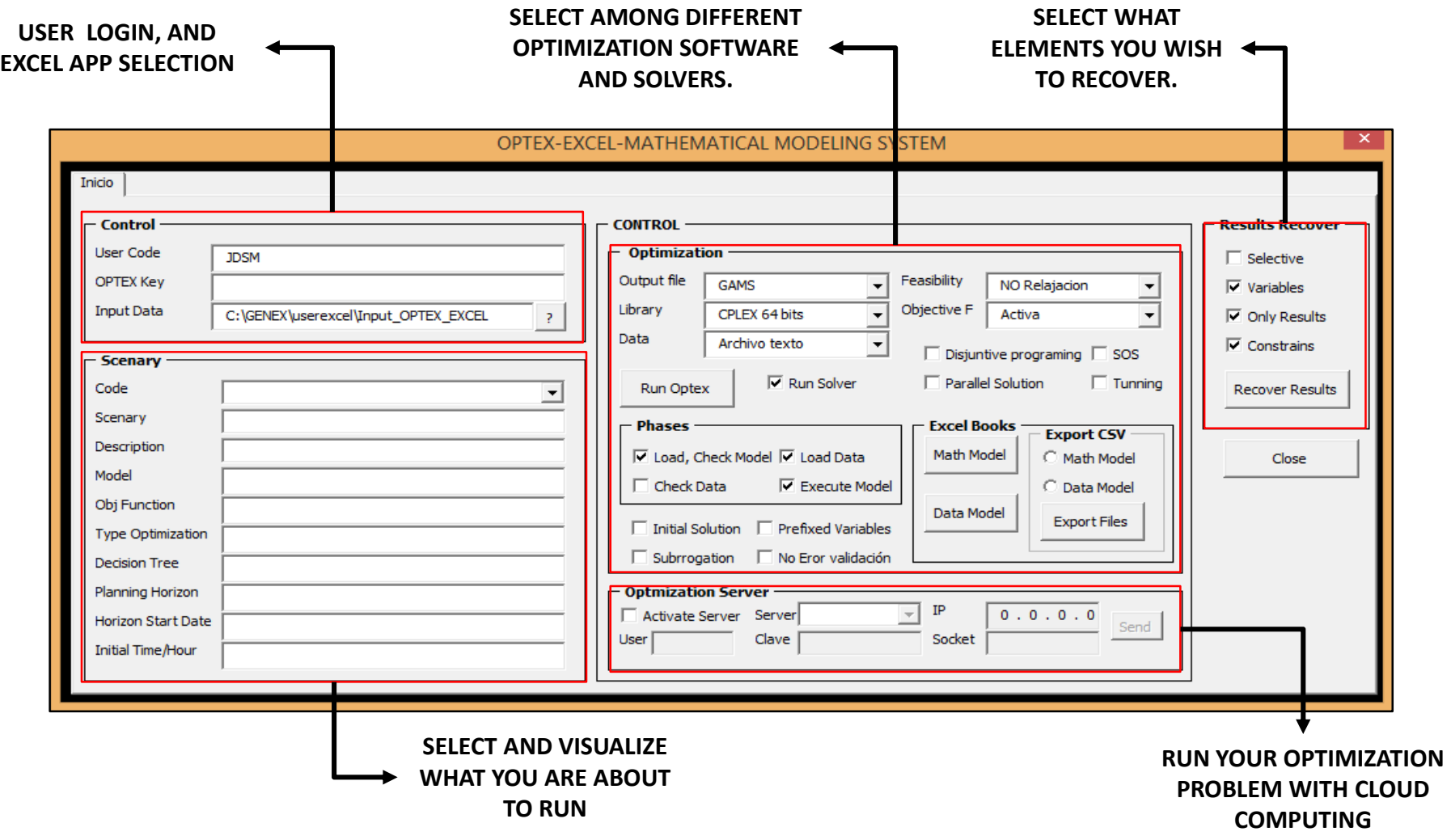

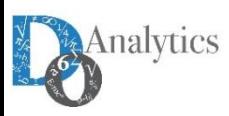

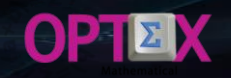

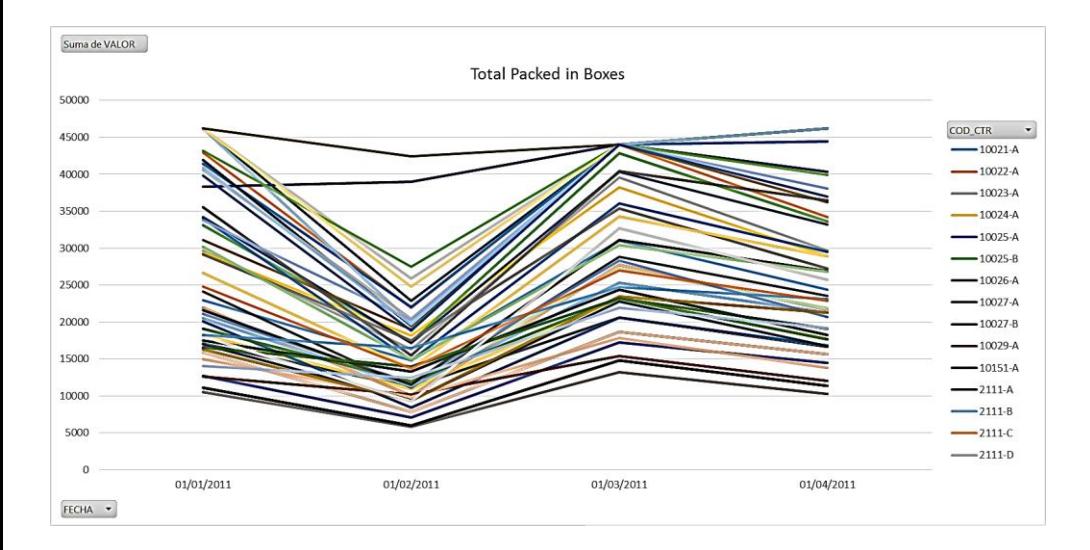

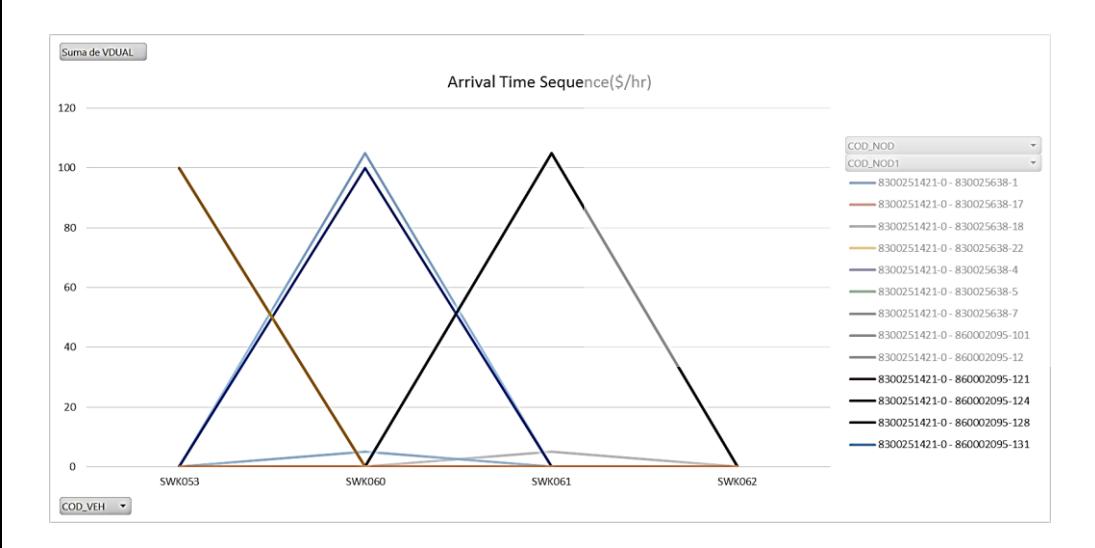

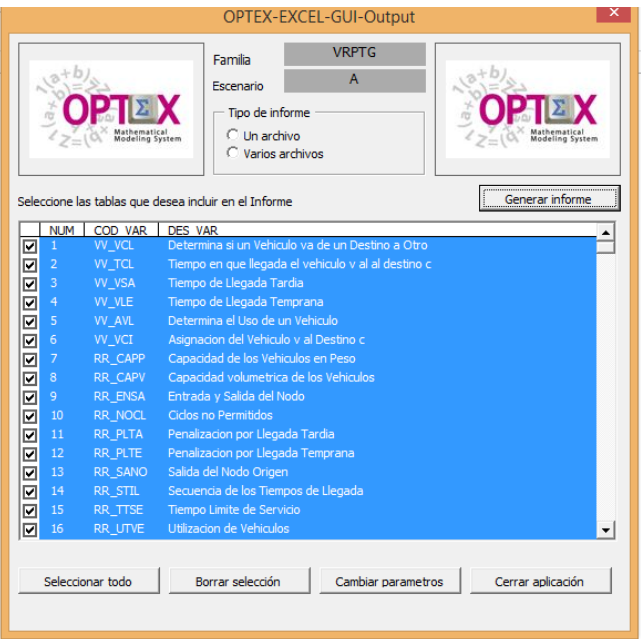

**YOUR RESULTS ARE PRESENTED IN EXCEL USING PIVOT TABLES. ALL YOUR MODELLING PROCESS USING ONLY EXCEL. AS EASY AS FILL THE INFORMATION AND MAKE SOME CLICKS.** 

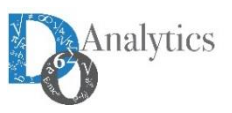

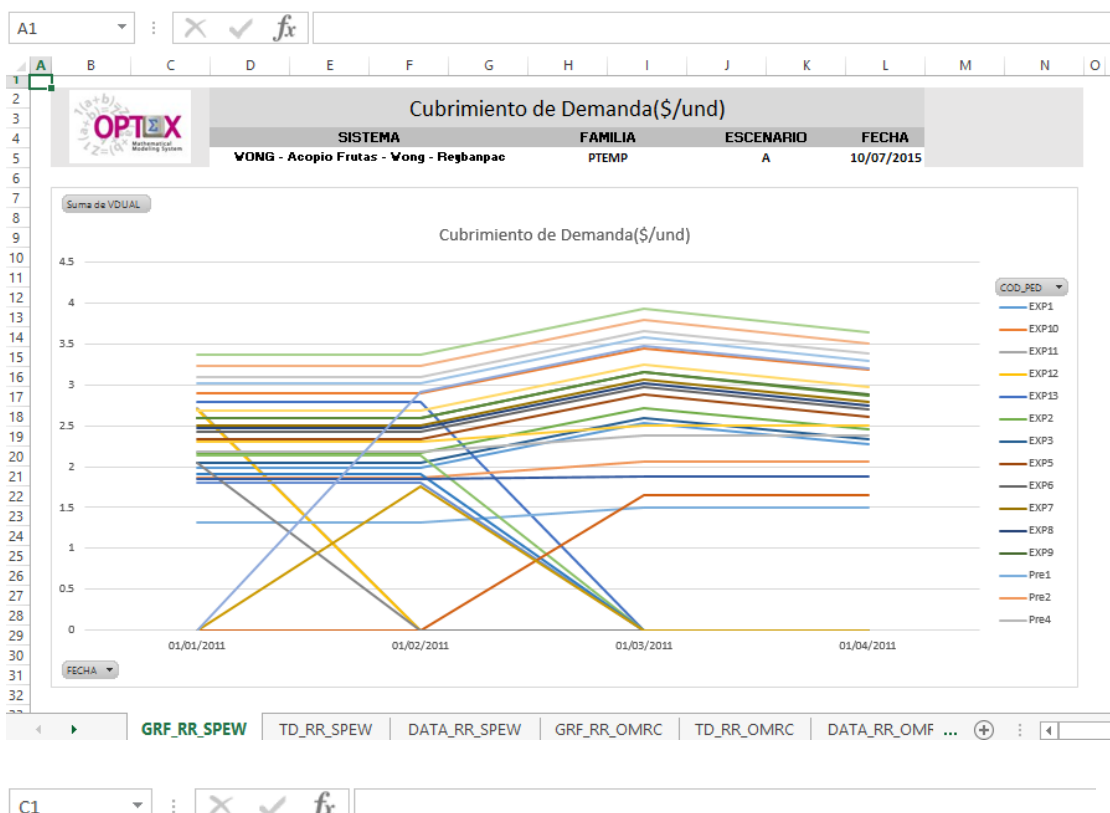

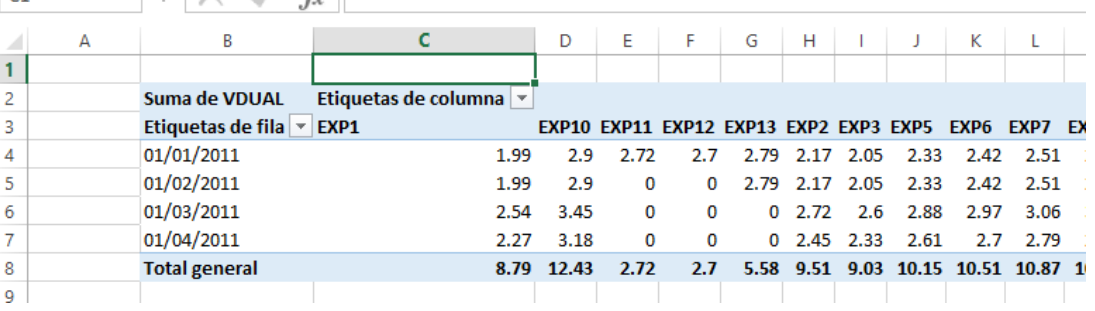

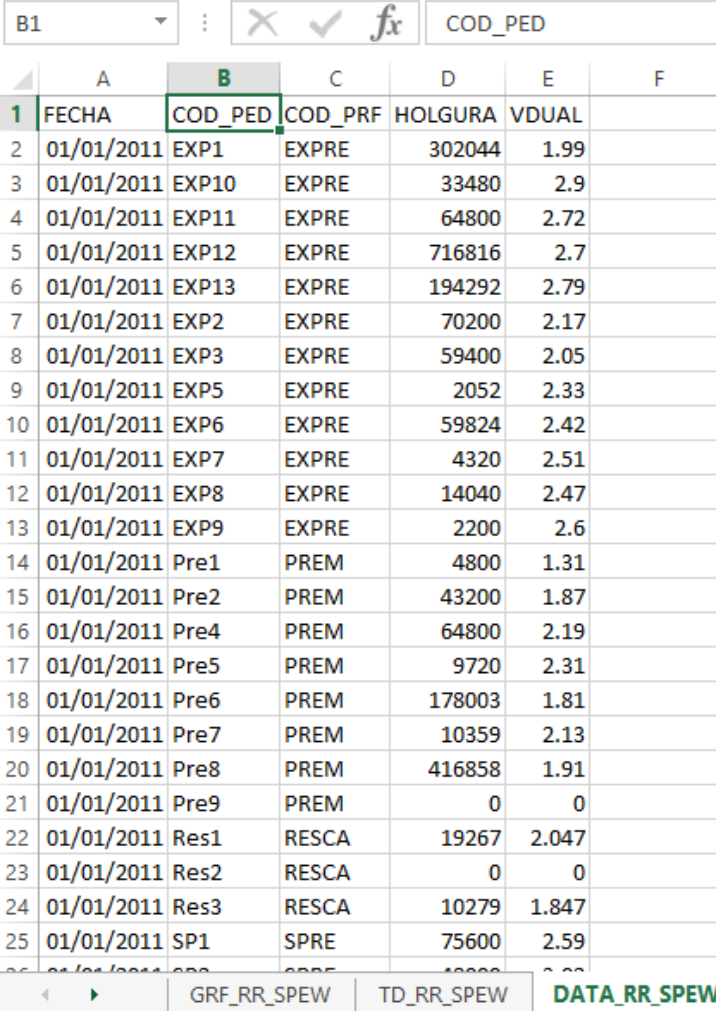

#### **ALL YOUR RESULTS IN ONE EXCEL BOOK.**

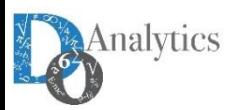

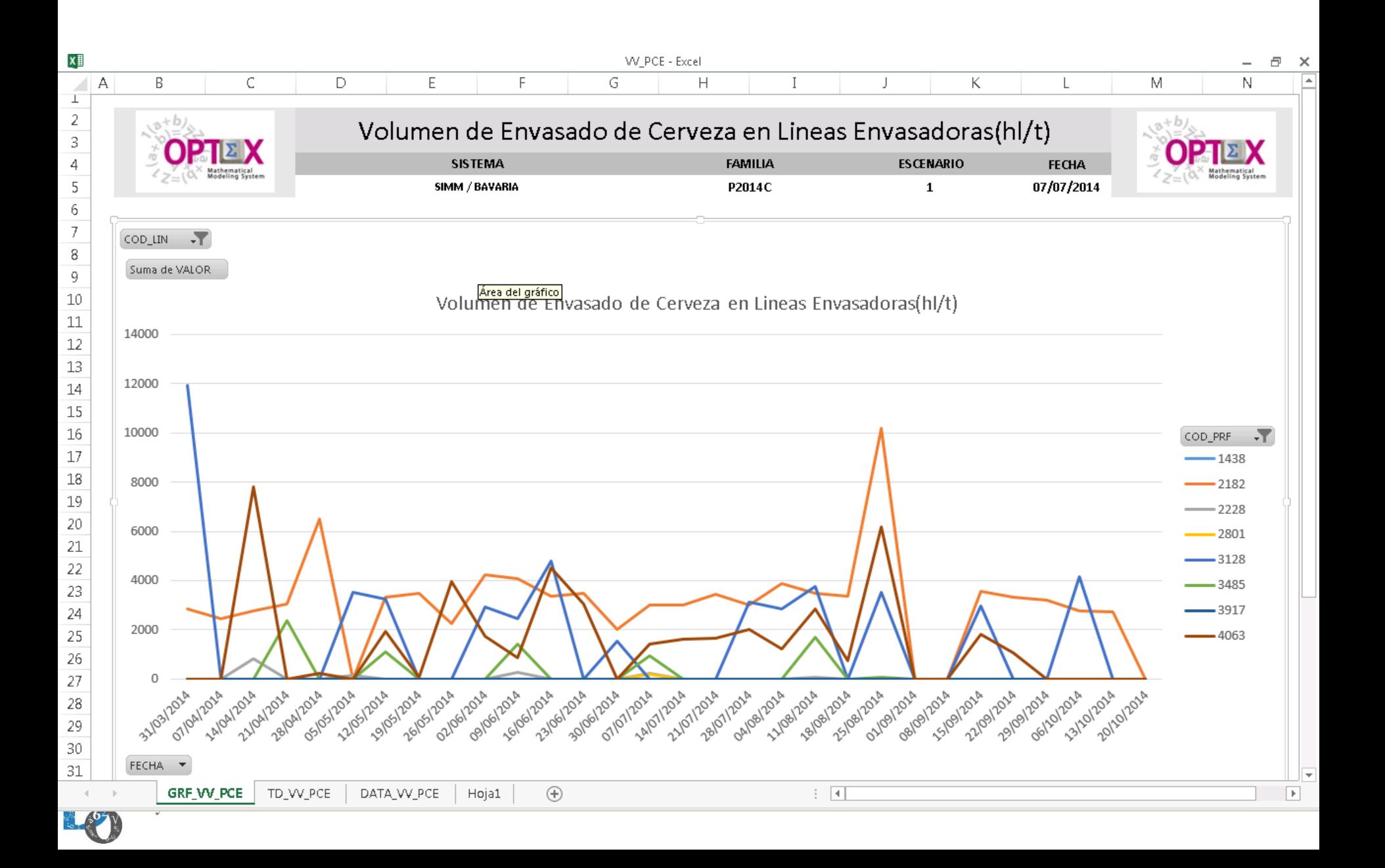

![](_page_19_Picture_0.jpeg)

# **SOLVING IN REMOTE SERVERS**

![](_page_19_Picture_2.jpeg)

![](_page_19_Picture_3.jpeg)

![](_page_20_Picture_0.jpeg)

![](_page_20_Figure_1.jpeg)

![](_page_20_Picture_2.jpeg)

![](_page_20_Picture_50.jpeg)

![](_page_20_Picture_4.jpeg)

![](_page_21_Picture_0.jpeg)

T

– v

![](_page_21_Picture_25.jpeg)

 $\sim$ 

חר

Listo 7

![](_page_22_Picture_24.jpeg)

**Contract Contract Contract Contract** 

**STATISTICS** 

and the contract of

٠

 $\sim$  100

<u> The Common Section of the Common Section of the Common Section of the Common Section of the Common Section of the Common Section of the Common Section of the Common Section of the Common Section of the Common Section of </u>

![](_page_23_Picture_0.jpeg)

![](_page_23_Picture_14.jpeg)

![](_page_23_Picture_15.jpeg)

#### **OPTEX-EXEC-MMS FACILITATES TO SEND THE MODEL TO THE OPTEX-OPTIMIZATION REMOTE SERVER**

![](_page_23_Picture_4.jpeg)

![](_page_24_Picture_0.jpeg)

# **CUSTOMIZING USER INTERFACES**

![](_page_24_Picture_2.jpeg)

![](_page_24_Picture_3.jpeg)

![](_page_25_Picture_0.jpeg)

![](_page_25_Picture_8.jpeg)

![](_page_25_Picture_2.jpeg)

![](_page_26_Picture_0.jpeg)

![](_page_26_Picture_1.jpeg)

Analytics

www.doanalytics.net

![](_page_27_Picture_1.jpeg)

# **Think the model and**

![](_page_27_Picture_3.jpeg)

**makes the software for you**